# **INFORMATION on the new VoIP phone system**

Cypress Fairbanks ISD is converting to a new Voice Over Internet Protocol (VoIP) phone system. Running over the district's network, the unified phone system is designed to connect you with colleagues across the CFISD district and local communities around your campus. This new robust platform has many new features and includes enhanced functionality. As a result of the changes and to accommodate the new features, dialing plans have changed. (See below for additional information)

## **DIALING**

- · Dial 911 OR 9-911 for Emergencies requiring Fire, Police or Ambulance
- · Dial 2373 from any (new) Cisco phone to reach the Cypress Fairbanks ISD Police Department.
- · Internal Campus dial the 4-digit extension (chair to chair). If you wish to dial someone at your campus just dial their 4 digit extension
- · Campus to Campus dial the 10-digit number. Calling other campuses requires dialing 10 digits.
- · Local Calling dial 9+10 Digit Number
- · Long Distance dial 9+1+10 Digit (long distance dialing limited to office phones). As a reminder, depending on campus location, some 713, 281 or 832 numbers require dialing 9+1.
- · International dial 9+011+Country Code+10 Digit (Limited to a small group of administrators)
- Voicemail Service If the light on your handset is RED, you have a voicemail. To check, press the key on your phone to access voicemail. If this is your first time using voicemail you will need to configure you voicemail box. You will be prompted to change the password, make it something memorable. For security purposes, you will need to enter the password each time you access your voicemail box. The Default Passcode is 159357 (an "X" on the dial pad). The system will them prompt you to continue the setup, follow the prompts until complete.
- · Faxing Service dial 9+1+10 Digit Number

## **FUNCTIONALITY**

Below is Cisco's generic quick reference guide that explains how to use many features on your new phone. A more custom quick reference guide is in the works. Also included below is a reference picture to explain the buttons on the phone.

## **TROUBLE REPORTING**

If you have a technical or functional issue with your phone such as:

- · Incorrect extension on the display
- · Errors such as "Phone Registering"
- · Unable to make/receive calls
- · Voicemail issues
- Fax Send/Receive issues
- · Phone missed during new system conversion

Please create an iSupport service request via mySupport, emailing iSupport@cfisd.net or calling the Customer Care Center at 281-897-4357. Your phone issue will be addressed as soon as possible.

**\*\*\*NOTE – Cordless phones are not standard issue equipment. Due to reduced functionality levels, many cordless phones were not replaced as part of this project. If a cordless phone is required, please open a iSupport service request as described above.\*\*\***

## <span id="page-1-1"></span>**Common Phone Tasks**

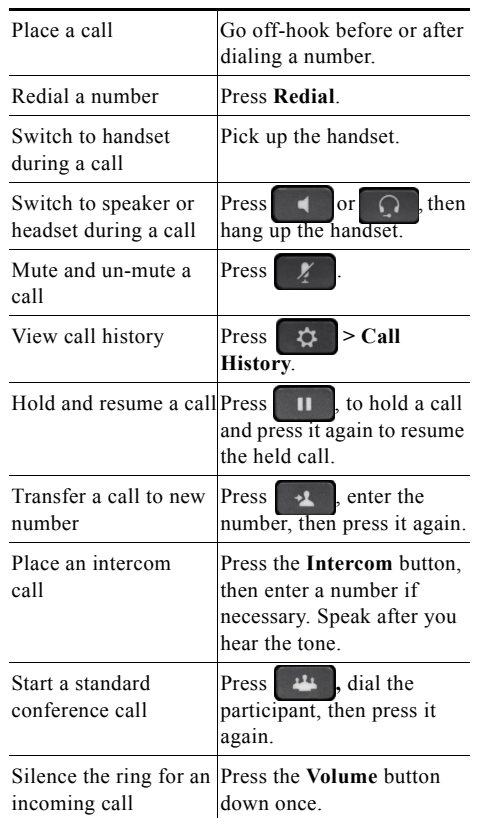

## altalia CISCO.

Cisco and the Cisco logo are trademarks or registered trademarks of Cisco and/or its affiliates in the U.S. and other countries. To view a list of Cisco trademarks, go to this URL: [www.cisco.com/go/trademarks](http://www.cisco.com/go/trademarks). Third-party trademarks mentioned are the property of their respective owners. The use of the word partner does not imply a partnership relationship between Cisco and any other company. (1110R)

© 2013 Cisco Systems, Inc. All rights reserved.

OL-20187-01

# $\begin{tabular}{c} \bf{a} & \bf{b} & \bf{c} \\ \bf{c} & \bf{d} & \bf{c} \\ \bf{c} & \bf{d} \\ \bf{c} & \bf{e} \\ \bf{c} & \bf{e} \\ \bf{c} & \bf{e} \\ \bf{c} & \bf{e} \\ \bf{c} & \bf{e} \\ \bf{c} & \bf{e} \\ \bf{c} & \bf{e} \\ \bf{c} & \bf{e} \\ \bf{c} & \bf{e} \\ \bf{c} & \bf{e} \\ \bf{c} & \bf{e} \\ \bf{c} & \bf{e} \\ \bf{c} & \bf{e} \\ \bf{c} & \bf$ **CISCO.**

#### **QUICK REFERENCE**

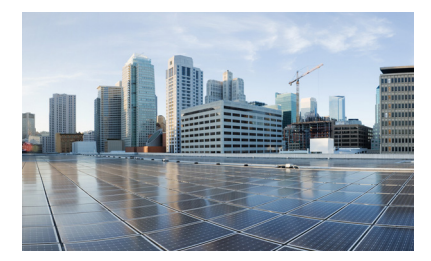

## **Cisco IP Phone 7821, 7841, and 7861 for Cisco Unified Communications Manager 10.0 (SIP)**

[Softkeys](#page-1-0) [Phone Screen Icons](#page-2-0) [Buttons](#page-2-1) [Common Phone Tasks](#page-1-1)

# <span id="page-1-0"></span>**Softkeys**

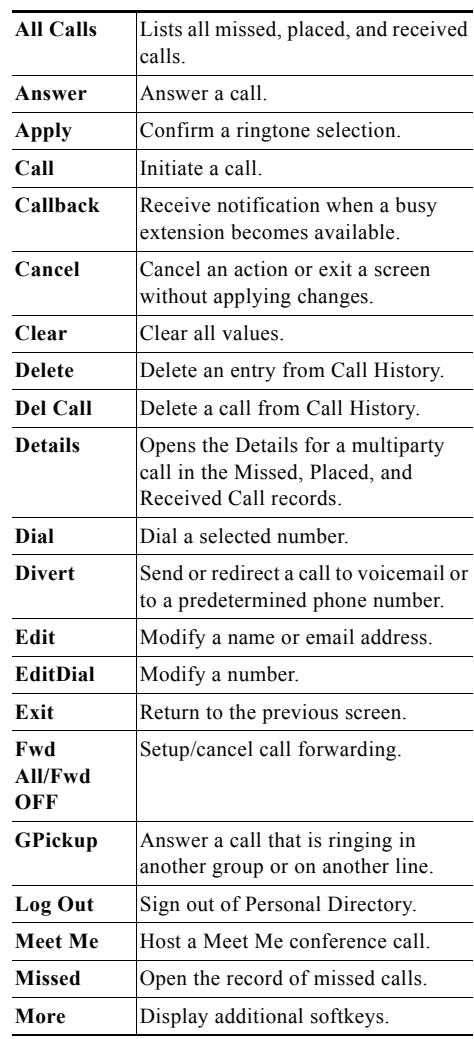

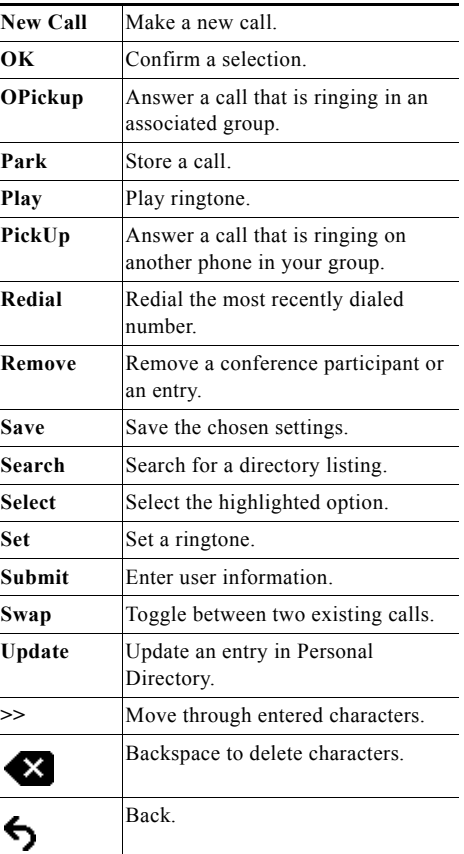

# <span id="page-2-0"></span>**Phone Screen Icons**

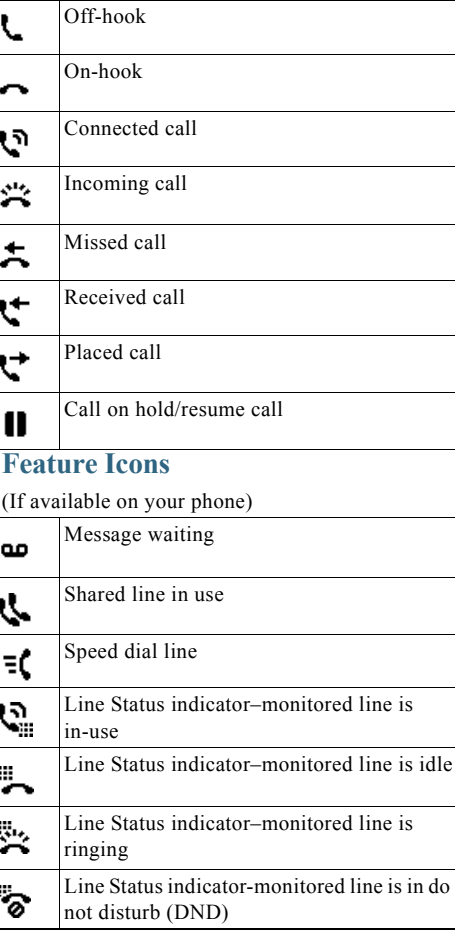

## <span id="page-2-1"></span>**Buttons**

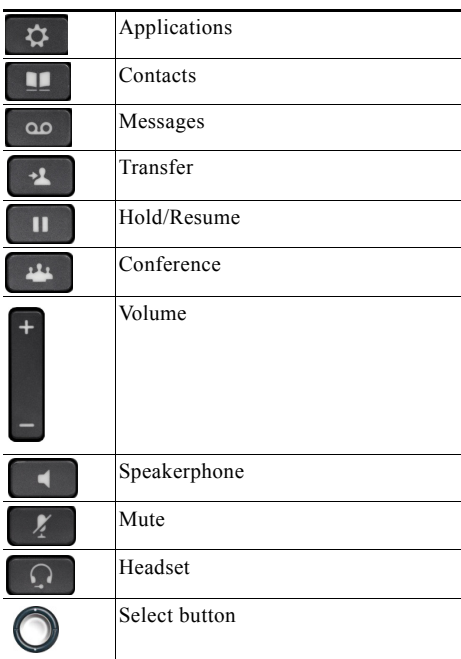

For the *Cisco IP Phone Quick Start Guides*, go to this URL:

[http://www.cisco.com/en/US/products/ps13220/pro](http://www.cisco.com/en/US/products/ps13220/products_user_guide_list.html) [ducts\\_user\\_guide\\_list.htm](http://www.cisco.com/en/US/products/ps13220/products_user_guide_list.html)l

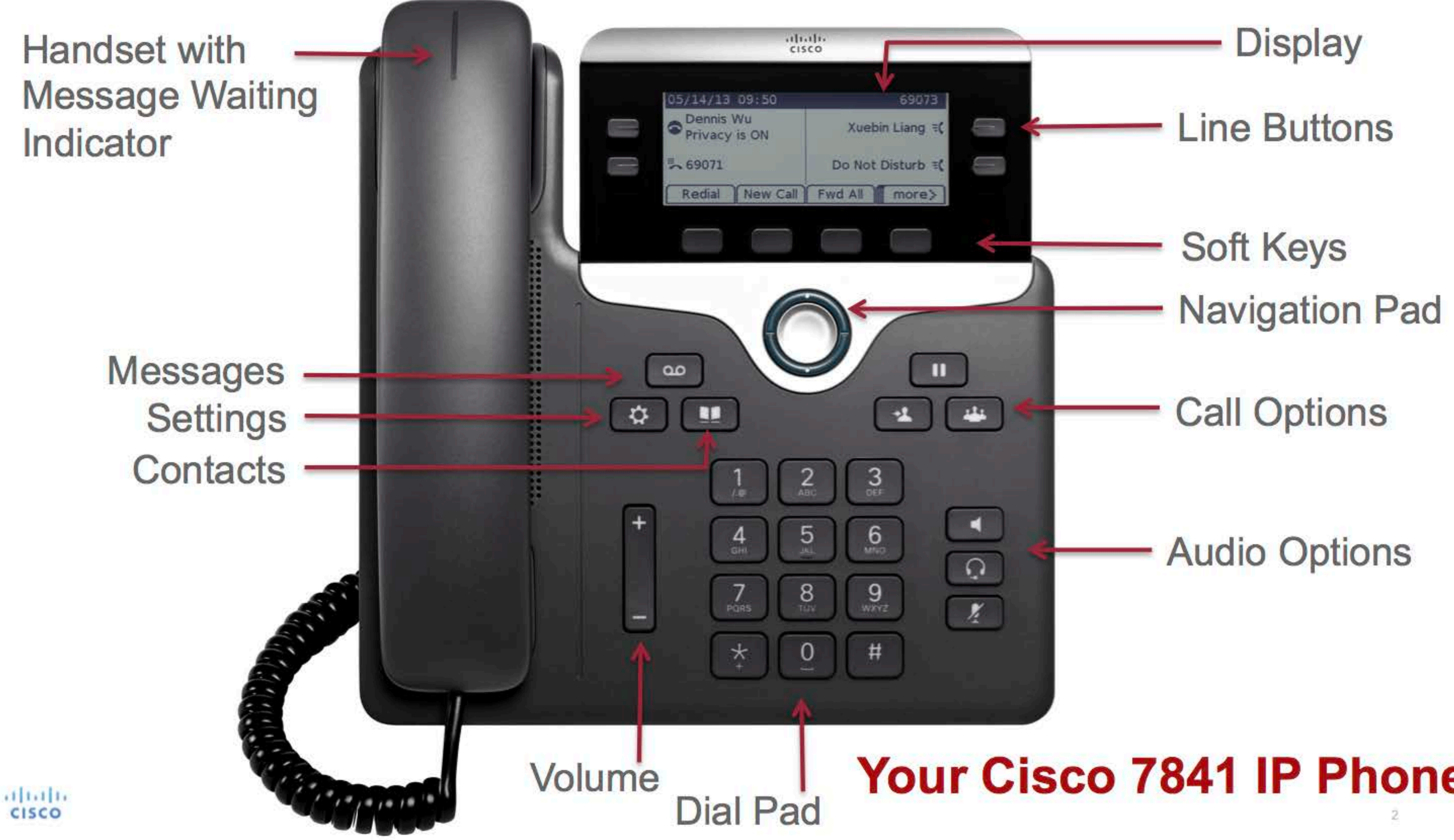

# Your Cisco 7841 IP Phone